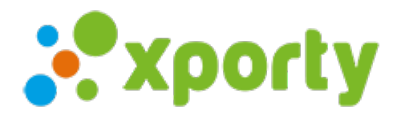

## **Inscripciones individuales**

Si deseas puedes activar las inscripciones individuales y posteriormente formar parejas de los jugadores inscritos.

Para activar las inscripciones individuales entra en Panel de administración -> Categorías -> y haz click en el botón +Añadir **categoría**.

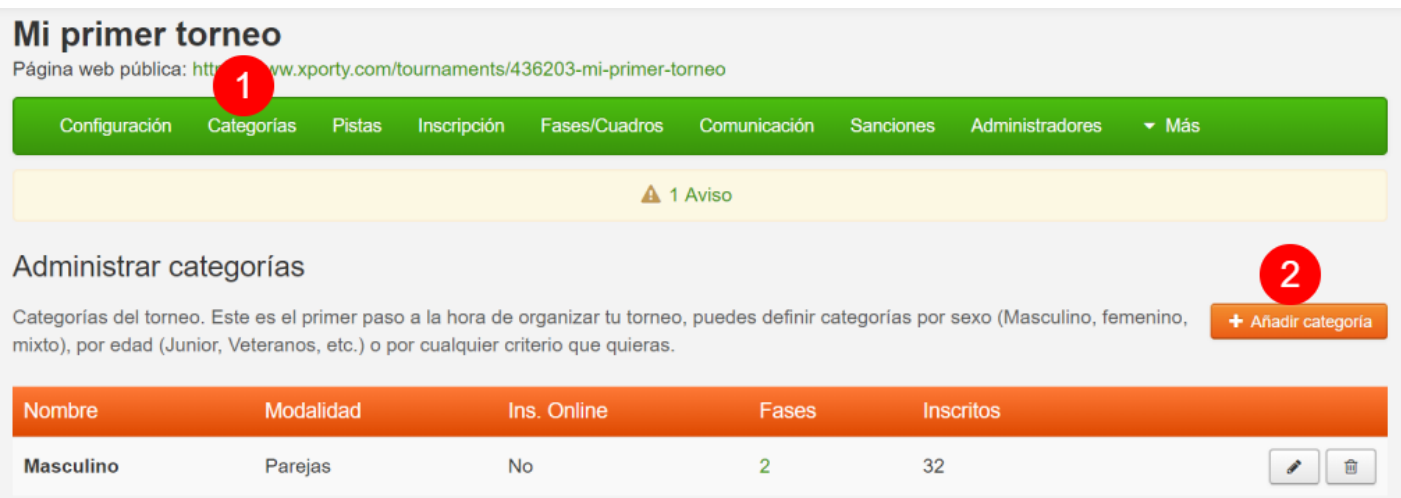

Selecciona la modalidad **Parejas** y selecciona la opción **Inscripciones individuales** y Guarda los cambios.

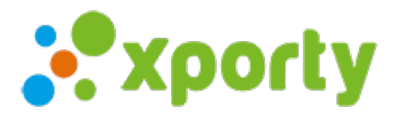

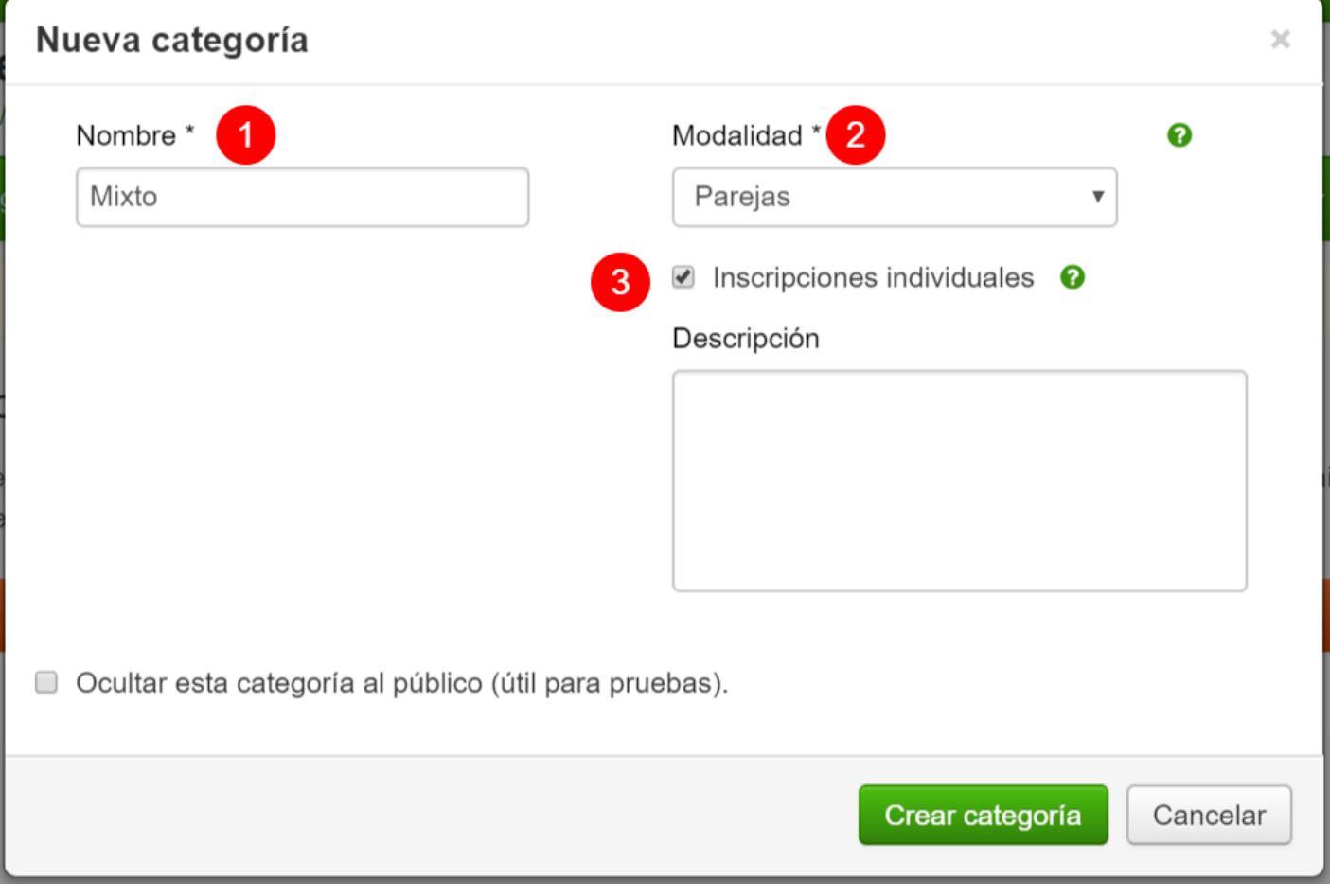